# **Camera-ready, abstract and electronic IEEE copyright form submission - SCSE 2024 (Deadline 15 th of March 2024)**

Read the Document carefully, to proceed with preparing the Camera-ready paper submissionfor SCSE 2024.

- **A. Submission of Camera-Ready paper**
- 1. The Camera-Ready paper must follow the IEEE guidelines stated in the following link: <https://conf.kln.ac.lk/scse/index.php/paper-submission> and up to6 pages that include tables and figures. Each additional page exceeding the maximum number of pages will cost LKR 1000/- in order to publish. The TPC committee would reject if the paper is not formatted properly. Special concerns should be taken on figures, tables, and references.
	- Address review comments carefully. Conference organizers would return/reject the paper if the review comments were not addressed properly or sufficient effort was not taken by the author. This decision will be taken by the TPC Committee of the Conference. The author has to submit a correction report available at <https://conf.kln.ac.lk/scse/index.php/paper-submission> showing the places comments were addressed: Reviewer No, Reviewer Comments, Addressed Solution, Page Number/ Line Number/Section Number
- 2. During this stage, the authors' information (i.e. names, affiliations, email) and any acknowledgements/grant of the research if applicable) should be added to the paper.
- 3. List of authors of the paper added to the CMT during the initial paper submission cannot be changed thereafter and must be included in the Camera Ready copy.
- 4. DO NOT include page numbers in the Camera Ready paper submission.
- 5. Add the copyright notice to the bottom of the first page of your source document. Youhave to replace the existing copyright notice with the corresponding copyright notice from the following.
	- For papers in which all authors are employed by the US government, the copyright notice is: **U.S. Government work not protected by U.S. copyright**
	- For papers in which all authors are employed by a Crown government (UK, Canada, and Australia), the copyright notice is: **979-8-3503-7568-8/24/\$31.00 ©2024 Crown**
	- For papers in which all authors are employed by the European Union, the copyright notice is: **979-8-3503-7568-8/24/\$31.00 ©2024 European Union**
	- For all other papers the copyright notice is: **979-8-3503-7568-8/24/\$31.00 ©2024 IEEE**
- 6. Proofread your source document thoroughly to confirm that it will require no revision.
- 7. Papers must be prepared in IEEE Xplore compatible PDF format using IEEE PDF eXpress plus. Upload the IEEE Xplore compatible pdf file created using IEEE PDF eXpress **without changing the file name**.

### **Creating your PDF eXpress Account**

Log in to the IEEE PDF eXpress TM site https://ieee-pdf-express.org/

First-time users should do the following:

- a. Select the New Users Click Here link.
- b. Enter the following:
	- 61872X for the Conference ID
	- your "email address"
	- your "a password"
- c. Continue to enter information as prompted.

An Online confirmation will be displayed and an email confirmation will be sent verifying your account setup.

Previous users of PDF eXpress need to follow the above steps, but should enter the same password that was used for previous conferences. Verify that your contact informationis valid.

#### **B. Submission of Abstract**

- o **File name**: <<Your paper ID>>\_Abstract (Eg: 36\_Abstract)
- o **File Type**: doc or docx
- o All margins except left: 1". Left margin: 1.25". Gutter: 00
- o **Font:** Times New Roman, 12 points; Line spacing: 1, one column of text.
- o **Title**
	- Times New Roman, 14, Centered text in bold, Title Case
- o **Affiliations**
	- **Font type and size: Times New Roman 11**
	- Names should be indicated with superscript Arabic numbers appearing at the end of surname/family name
	- A superscript asterisk should be used for the corresponding author
	- Names of affiliations should be given including the country
	- **If there are more than one name and address, they should be related by** superscript numbers

## o **Abstract**

 **The content should be the same as the abstract on the Camera Ready paper.** On Conference Day, an e-version of the abstract proceedings willbe presented.

- o **Keywords:** keyword 1, keyword 2, keyword 3, keyword 4, keyword 5 **(Italic)**
- o **Number of words in the abstract: less than 300 words**
- o **Abstracts should be submitted to the CMT**

#### **C. Submission of electronic IEEE copyright form**

In addition to IEEE Xplore compatible PDF camera-ready, the authors are requested to submitthe electronic IEEE copyright form via CMT.

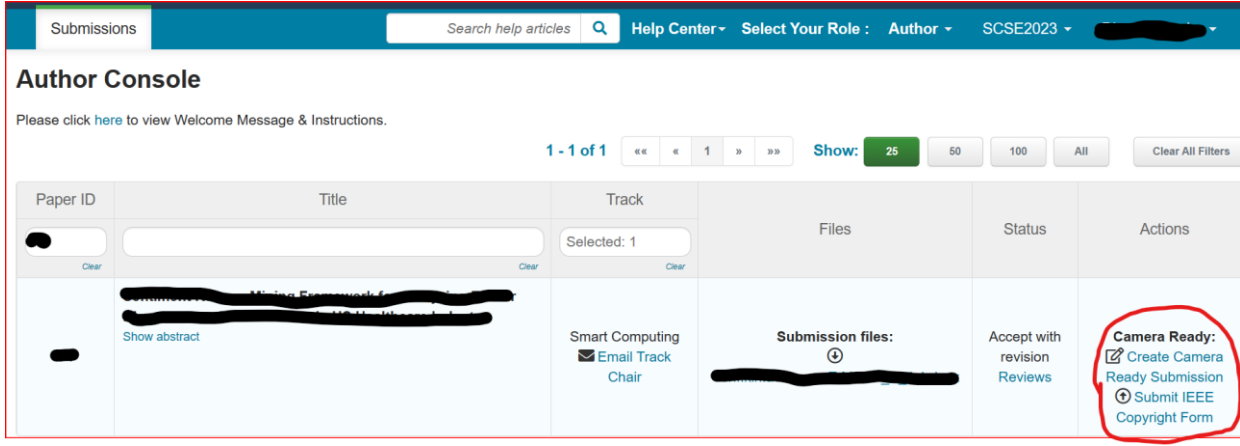

The steps are depicted via the following screenshots:

Once you click the "Submit IEEE Copyright Form," it will navigate to IEEE Copyright FormSubmission. On that page click the "here" to navigate to IEEE Publication Agreement page through which you can complete your IEEE Copyright Form.

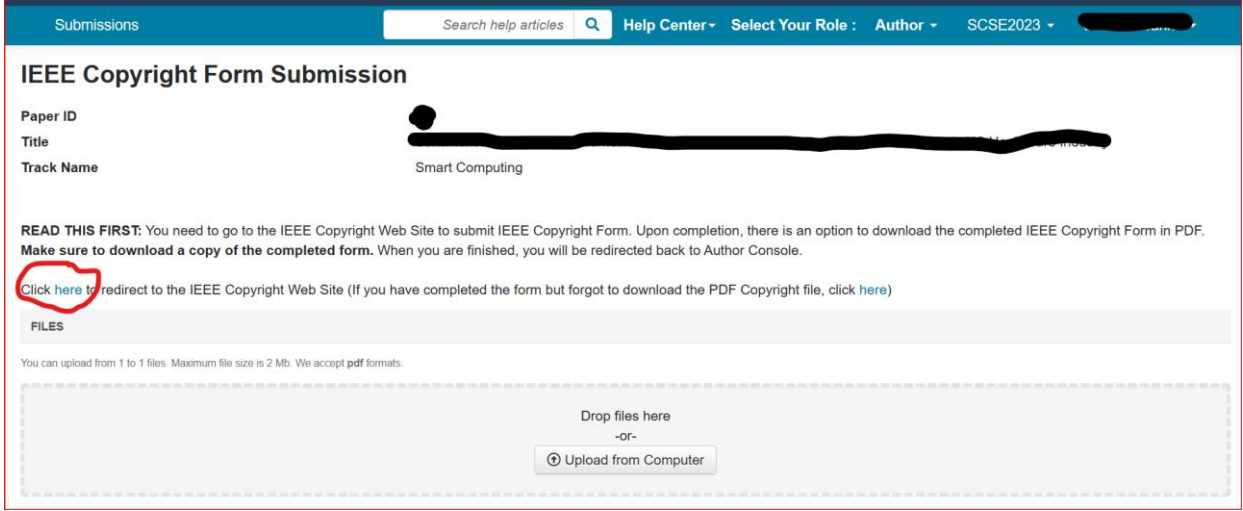

Once you finish this step, you can download the PDF then upload it via the following window.

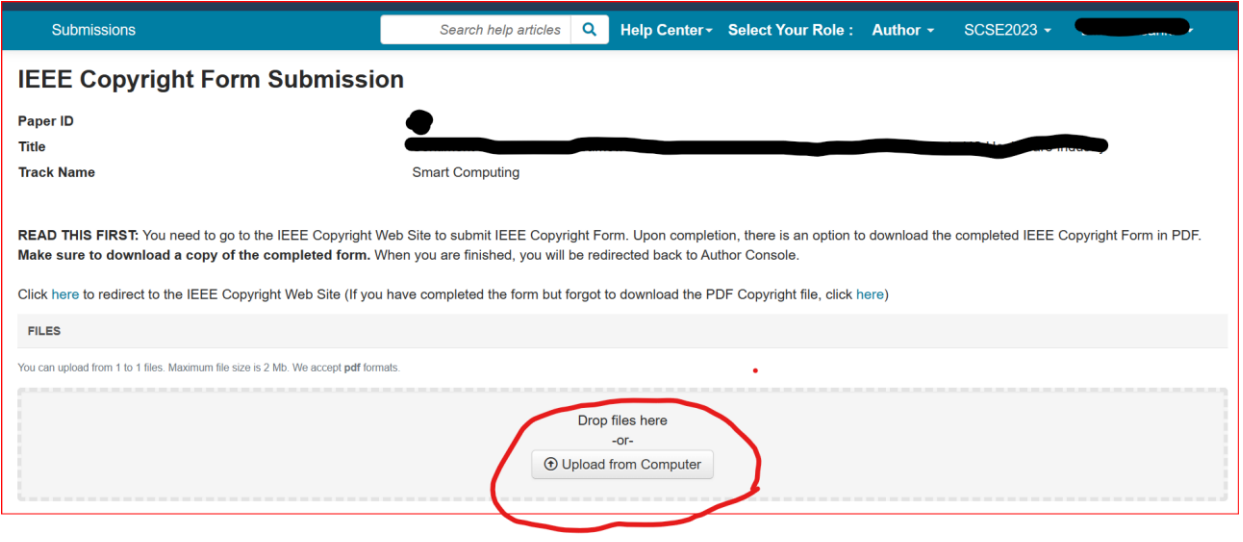